# **Reading student blogs**

Every user on the [http://lcbglobal.org](http://lcbglobal.org/) website has a personal **Blog** that can be viewed by other users of the system, whether student or staff.

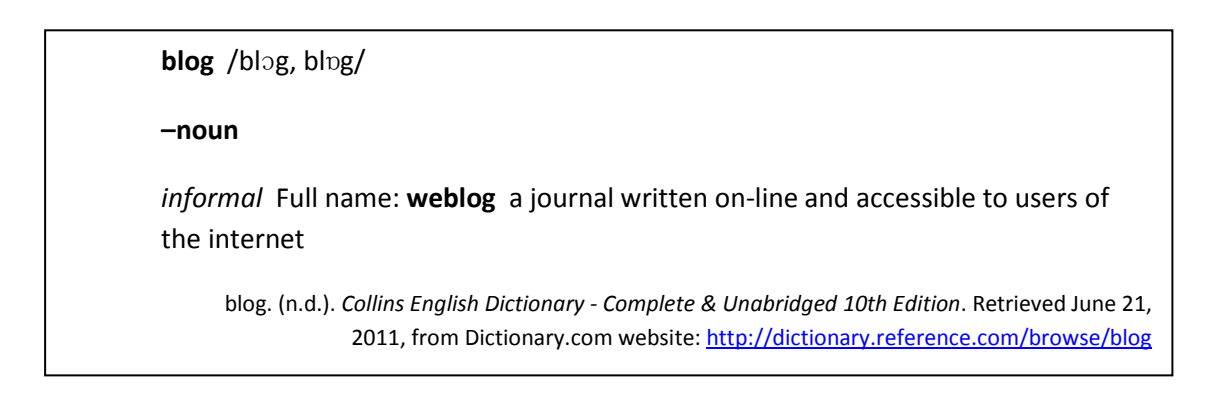

## Blogs are accessible from a user's **Profile** page

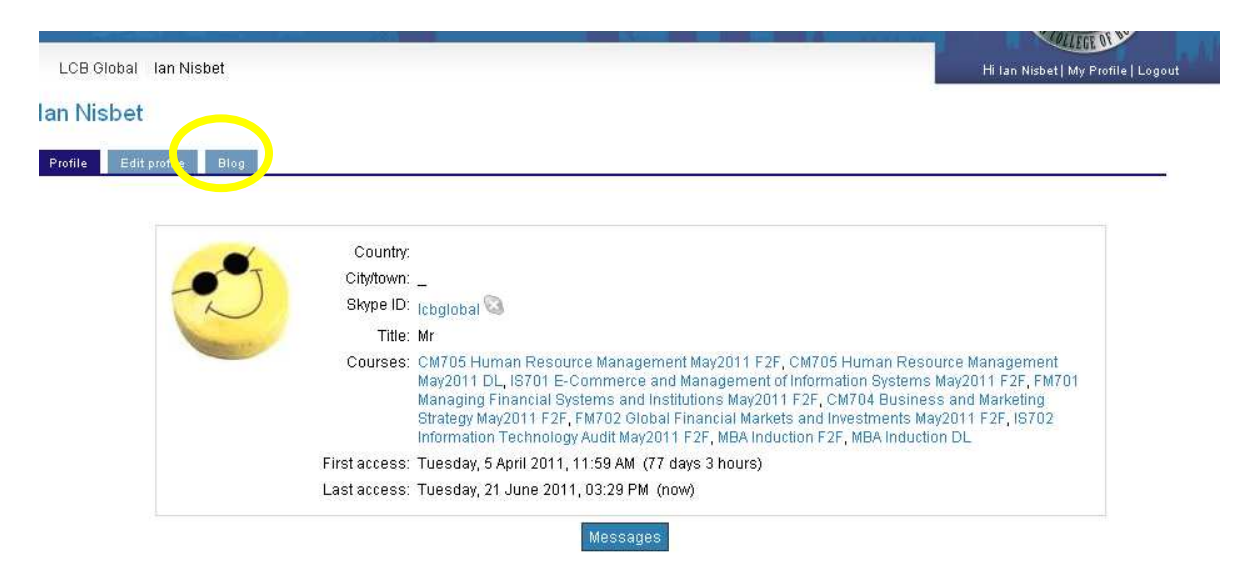

You can access your own **Blog** from your own **Profile** page to add and edit entries.

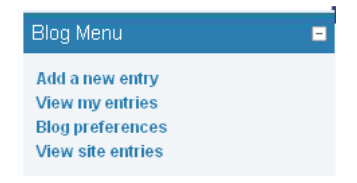

When you click on **Add a new entry** you will be presented with a **Entry title** box and a text editor for the **Blog entry body**. Hovering the mouse over each icon will cause a tool-tip explanation to appear. For more details of the text editor please [click here.](http://lcbglobal.org/help.php?module=moodle&file=richtext.html)

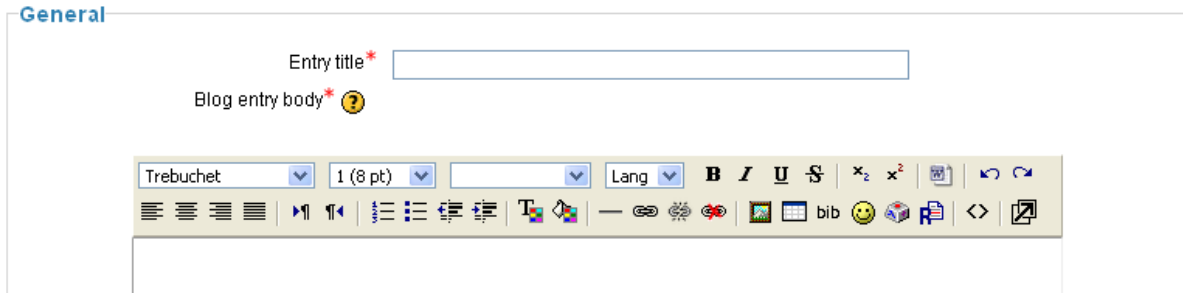

When writing a **Blog** entry, it is important that you consider your audience and what they will understand. Please [click here](http://lcbglobal.org/help.php?module=moodle&file=writing.html) file for more information.

# **Publish to**

There are 3 possible settings here

**Yourself (Draft)** - Only you and the administrators can see this entry. **Anyone on this site** - Anyone who is registered on this site can read this entry. **Anyone in the world** - Anyone, including guests could read this entry.

# **Tags**

You can add some tags to your **Blog** entry, so that it can be located when searched for.

#### **See Also**

[Sending messages to students](http://lcbglobal.org/lcb/pdf/Sending_messages_to_students.pdf)